## Fitting

Thomas Lück

May 2, 2019

ヘロア 人間 アメヨア 人間アー

æ

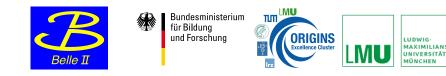

- If jupyter is not installed:
  - download: https://repo.anaconda.com/archive/Anaconda2-2019.03-Linux-x86\_64.sh
  - open terminal and go to the download location and do: chmod u+x Anaconda2-2019.03-Linux-x86\_64.sh
  - type: ./Anaconda2-2019.03-Linux-x86\_64.sh
  - confirm two times with yes
- get the jupyther notebooks by doing:
  - wget kuhrios.universe-cluster.de/~tlueck/fitting.tar
  - tar xvf fitting.tar
- close the command shell and open a new shell
- now (base) should show up in front of your prompt?!
- type: jupyter notebook

jupyter notebooks can also be found here:

• https://github.com/klieret/HEPFittingTutorial

۲

 $https://nbviewer.jupyter.org/github/klieret/HEPFittingTutorial/tree/master/examples/jupyter_notebooks/$